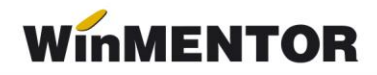

## **Tichete de masă**

Tichetele de masă se înregistrează pe macheta "Drepturi în natură/Sume asimilate salariaților" din Salarii – Nomenclatorare. Un exemplu se regăsește în figura 1.

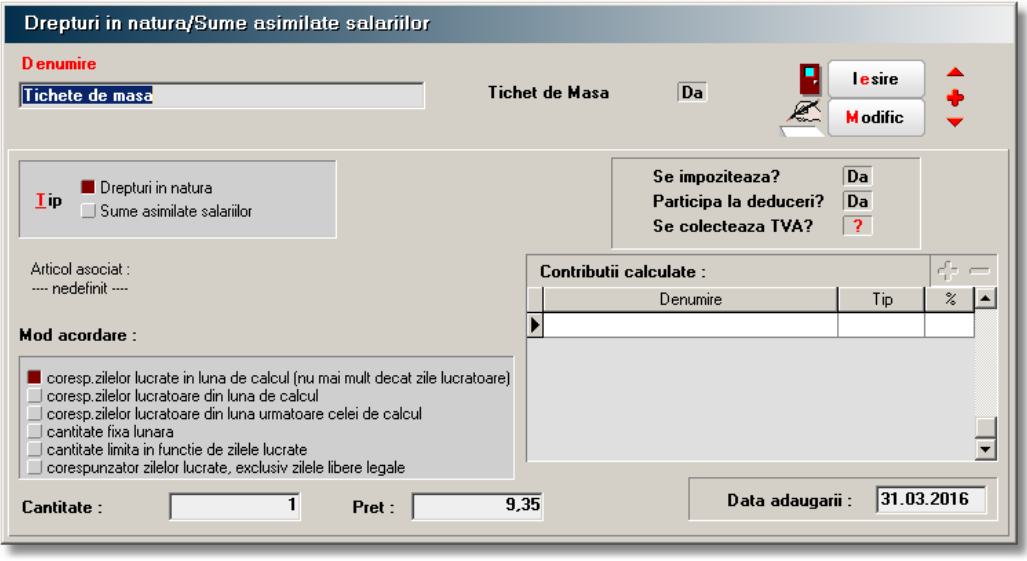

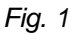

Pentru preluarea corectă a acestora în declarația 112, este necesar să se bifeze pe DA la opțiunea "Tichet de masă". În cazul în care se impozitează, participă la deduceri trebuie specificat acest lucru în configurare. Impozitul aferent tichetelor de masă este reținut din salariu, cumulându-se cu impozitul general.

În Condiții de salarizare se asociază acest drept în natură angajaților:

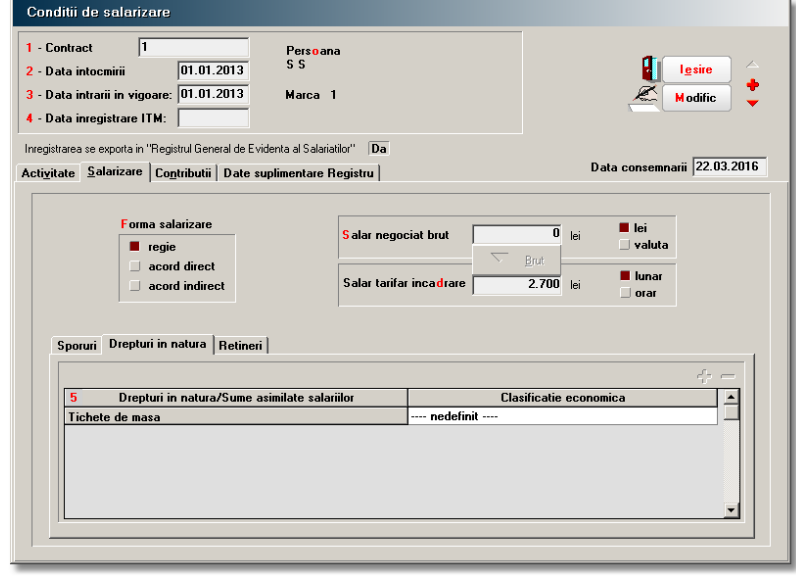

*Fig. 2*

Ultimul pas este rezolvare a tichetelor este pe macheta Drepturi în natură/Sume asimilate salariaților din Salarii – Salarizare.

... pentru calculatoare care nu știu contabilitate

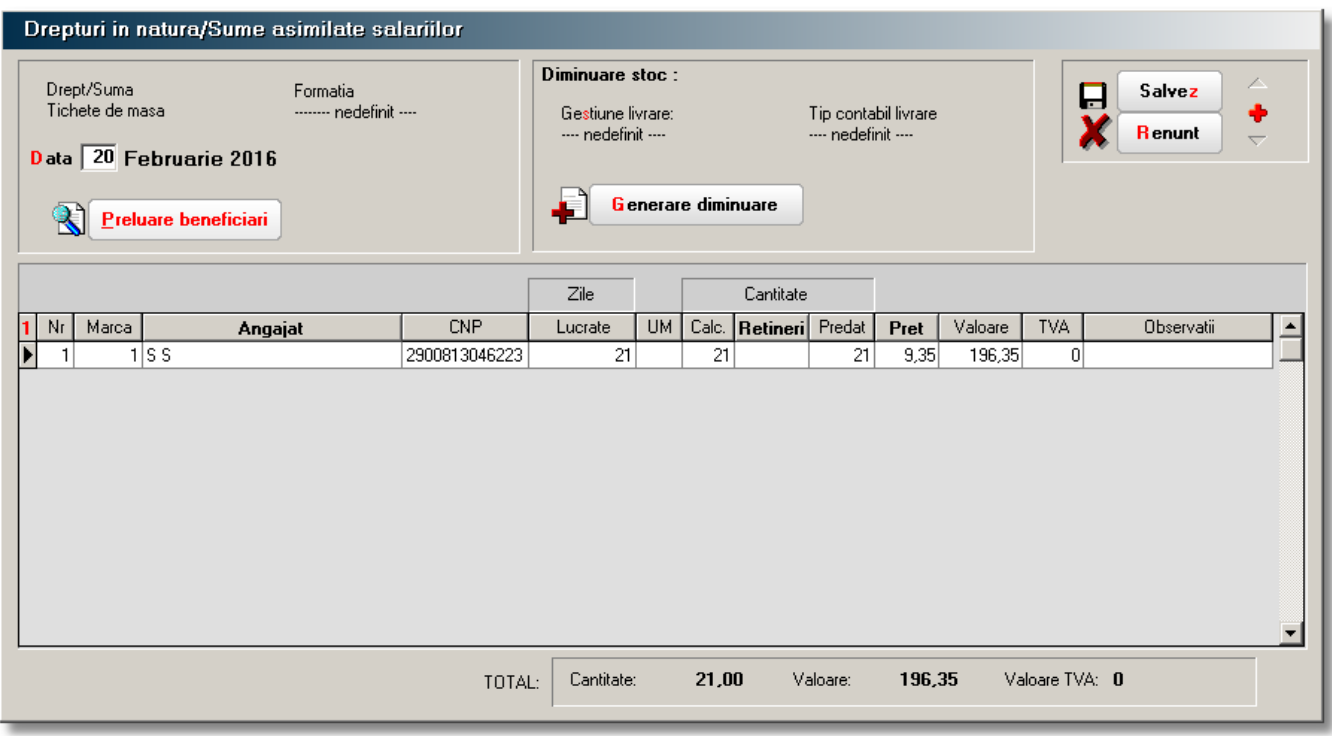

*Fig. 3*

Pentru descărcarea automată a tichetelor de masă se va da click pe butonul "Generare diminuare". În funcție de constanta generală – Personal salarizare – "Drepturi în natură: mod descărcare gestiune" – la acționarea butonului, se va genera o diminuare de stoc sau un bon de consum.

Tipul contabil asociat tichetelor de masă poate fi de forma:

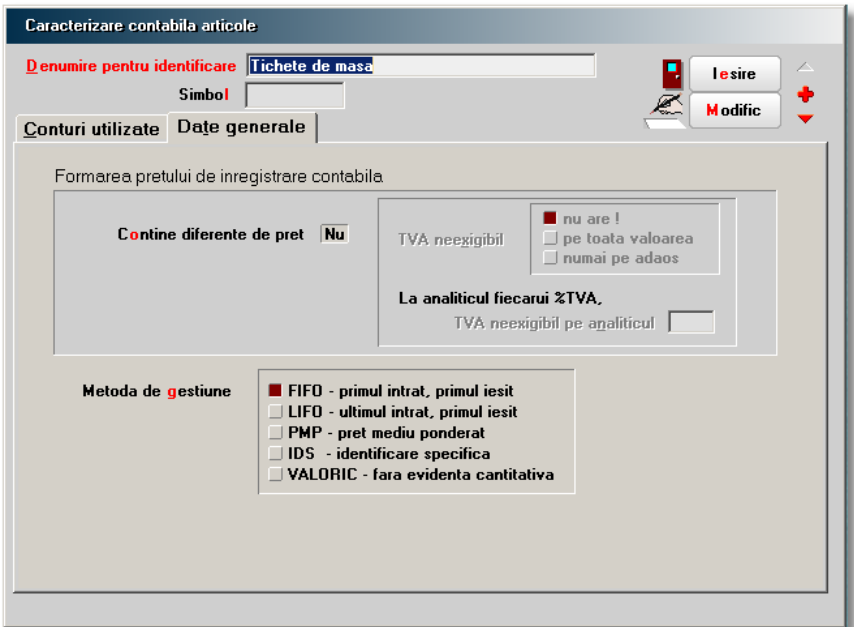

*Fig. 4*